## **11. Шалгалтын дүн баталгаажуулах**

## **Шалгалтын дүн баталгаажуулах**

**Дэвших шалгалтыг** АУБ бүртгэж сургалтын менежер баталгаажуулна.

**Улсын шалгалтыг** АУБ бүртгэж сургалтын менежер хянасан болон баталгаажуулах үйлдэл хийнэ.

Шалгалтын дүнг дараах хүснэгтийн дагуу шалгалтыг баталгаажуулна.

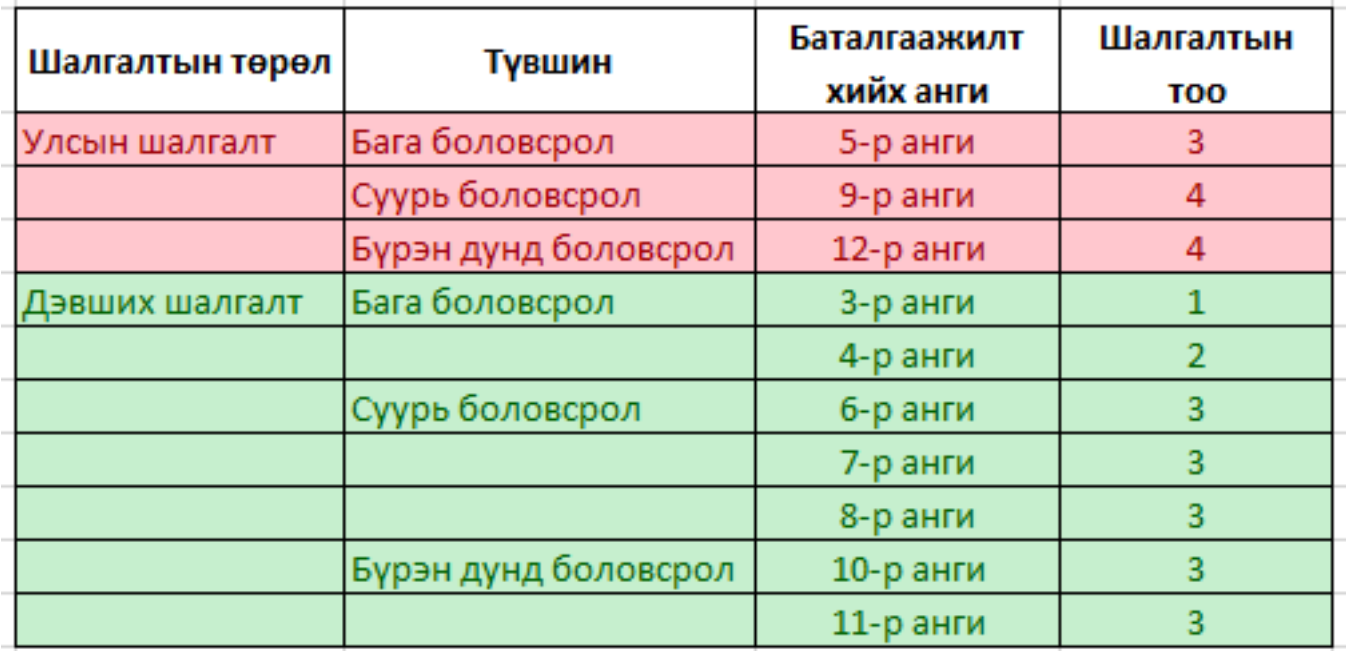

Боловсролын удирдлагын **"Шалгалтын дүн"** модулиар дүн баталгаажуулах үйл ажиллагааг хийнэ.

1. Боловсролын удирдлагын шалгалтын дүн модульд гарч ирэх утгаас баталгаажуулах шалгалтын төрөл, хичээлийн жил, түвшин, шалгалт, бүлэг, шалгалтыг нэрийг сонгож хайх үйлдэл хийнэ.

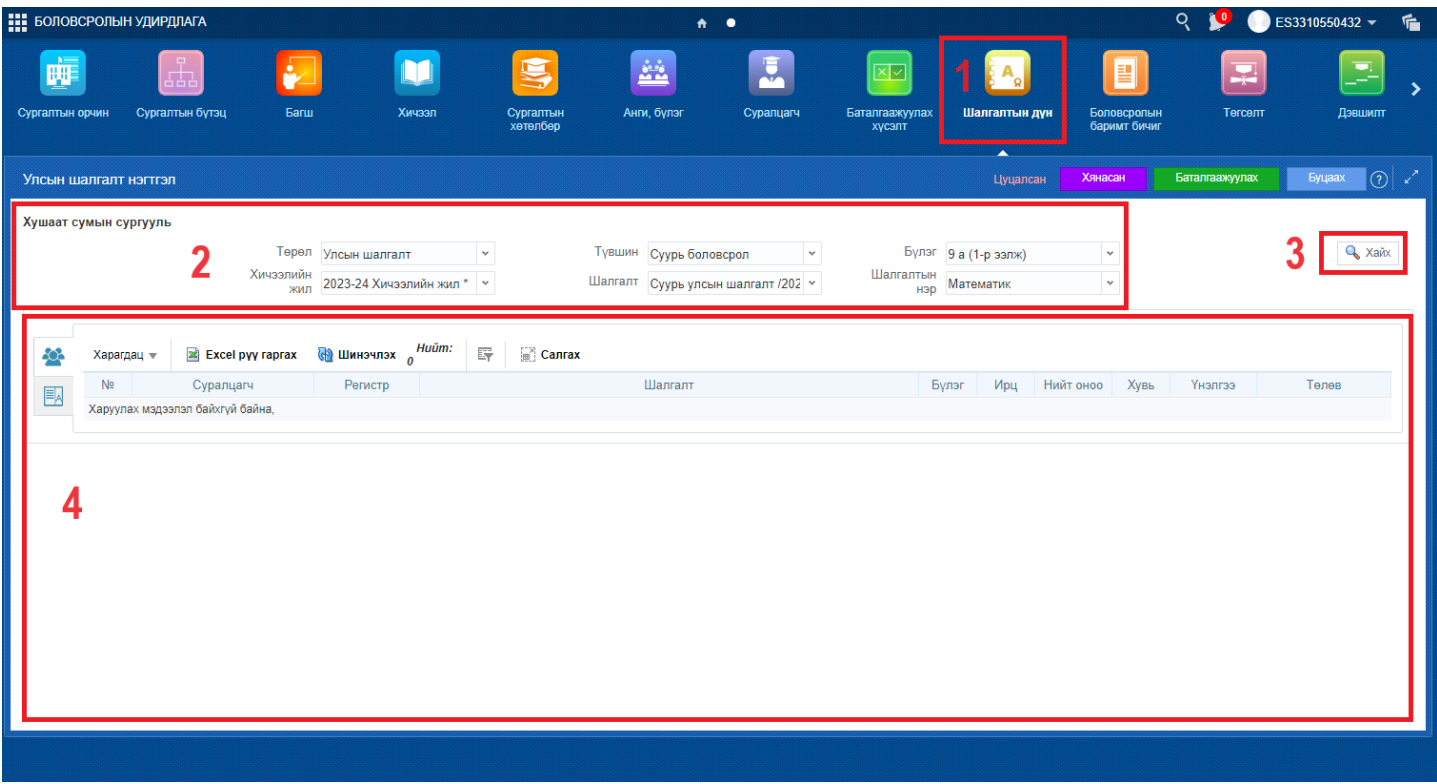

2. АУБ баталгаажуулах хүсэлт илгээсэн тохиолдолд сургалтын менежерт хянагдаж байгаа гэсэн төлөвтэй үнэлгээний жагсаалт харагдана.

3. Үнэлгээг хянасан гэдэг үйлдэл хийсэн тохиолдолд хянагдаж байгаа гэдэг төлөв нь хянагдсан гэдэг төлөвт шилжинэ.

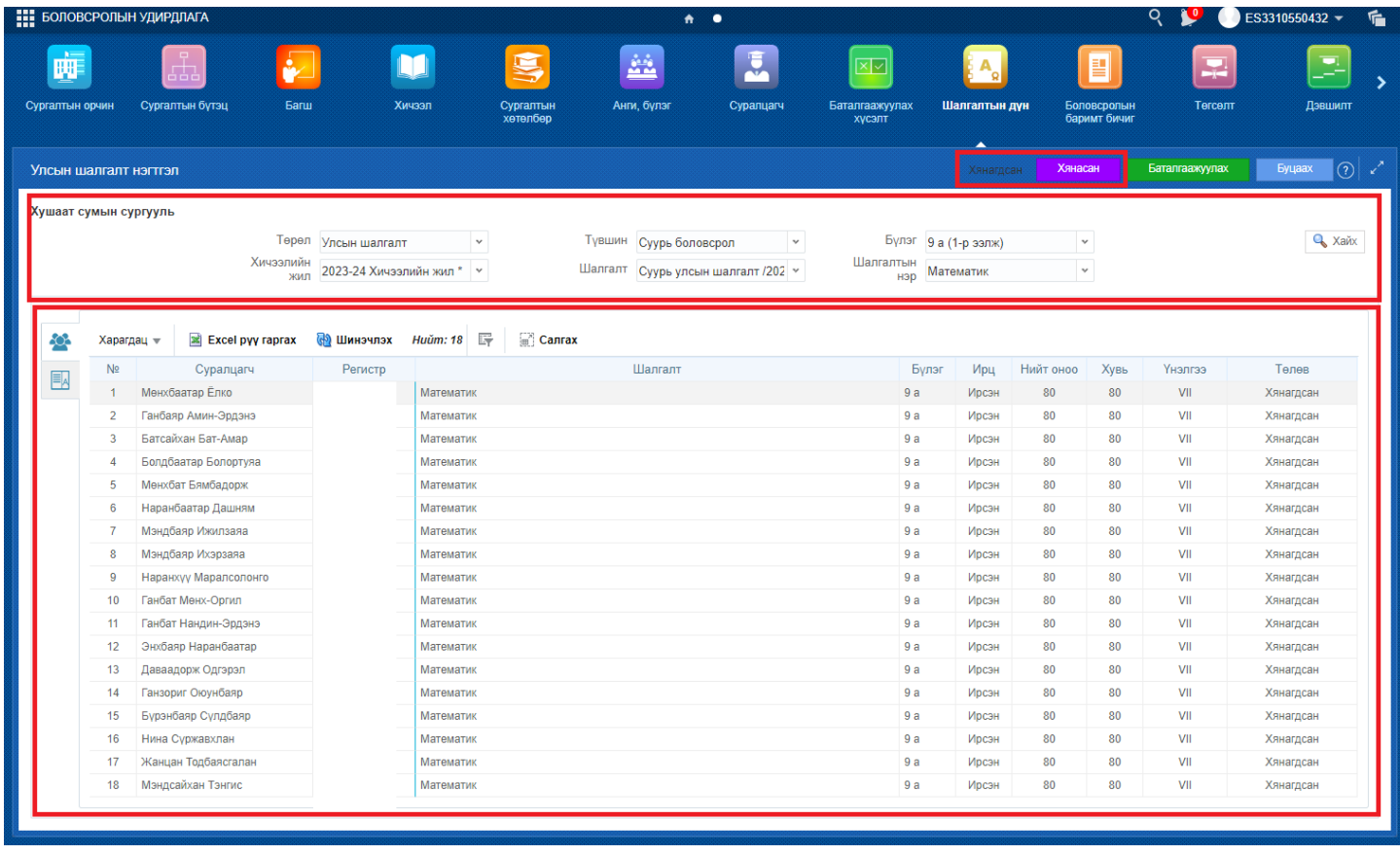

4. Хянагдсан гэдэг төлөвтэй үнэлгээг баталгаажуулах үйлдэл хийж батлагдсан гэдэг төлөвтэй болно.

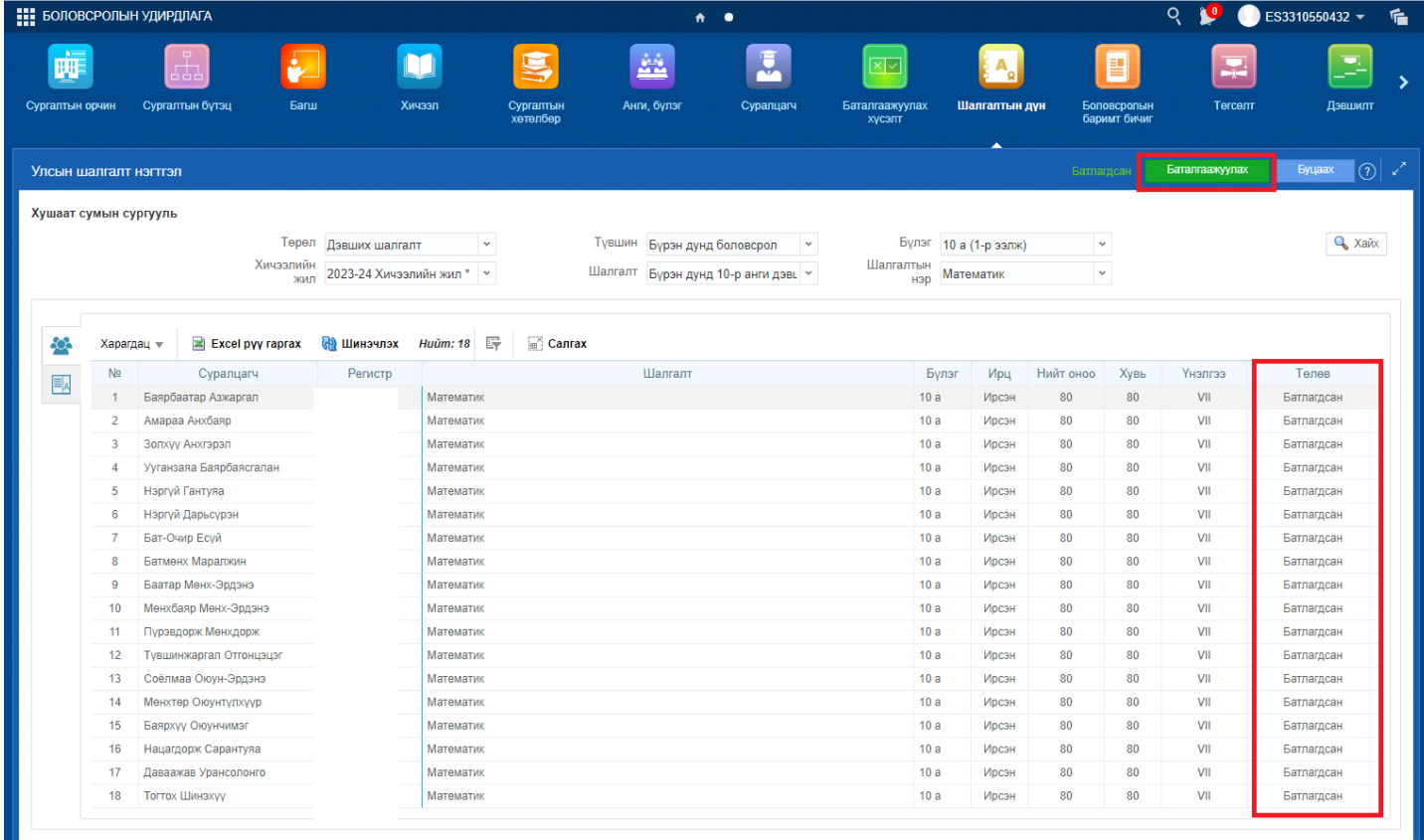